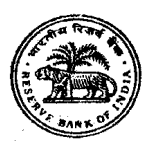

# भारतीय रिजर्व बैंक सर्विसेज बोर्ड

# ऑनलाइन परीक्षा के लिए सूचना पुस्तिका

सहायक प्रबंधक (राजभाषा)

#### परीक्षा की योजना :  $\mathbf{1}$

इस परीक्षा में निम्नलिखित प्रश्नावलियाँ होंगी :

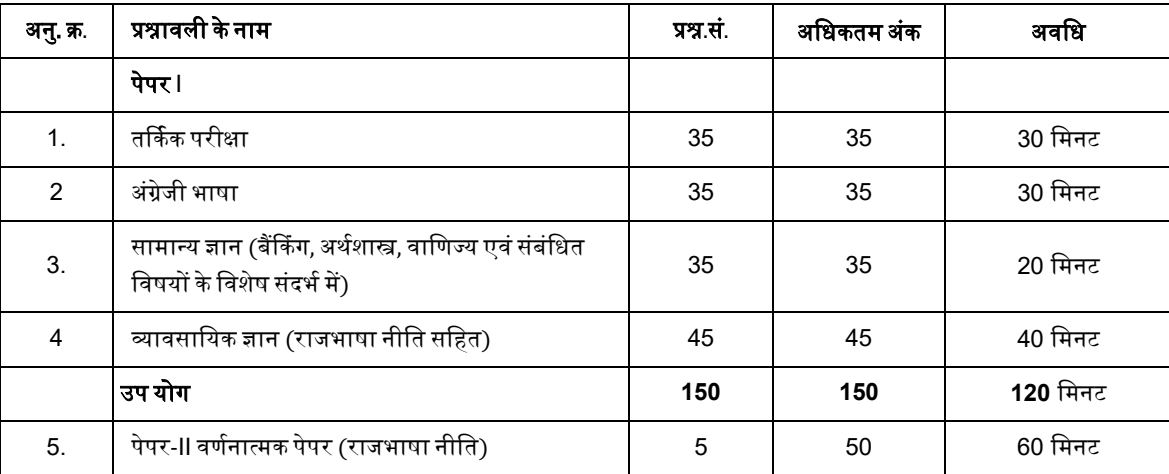

 $(i)$ पेपर- I में (प्रश्नावली क्रम संख्या 1-4) अभ्यर्थी द्वारा दिए गए प्रत्येक गलत उत्तर के लिए उस प्रश्न के लिए निर्धारित अंकों का ¼ भाग दंडस्वरूप काट लिया जाएगा।

 $(ii)$ पेपर-II (कंप्यूटर/पेपर आधारित) : पेपर-II अभ्यर्थी की अंग्रेजी से हिंदी और इसके विपरीत में अनुवाद कार्य करने तथा भारत सरकार की राजभाषा नीति की आधारभूत जानकारी की योग्यता का मूल्यांकन करने के लिए 50 अंक का एक घंटे की अवधि के लिए होगा ।

नोट: (i) पेपर-l और पेपर- II परीक्षा उसी दिन उसी सत्र में बगैर किसी अंतराल के आयोजित कराया जाएगा। (ii) पेपर-l (सिवाय अंग्रेजी भाषा के टेस्ट के) और पेपर-II हिंदी और अंग्रेजी में द्विभाषी रूप में तैयार किए जाएंगे। अभ्यर्थी परीक्षा का उत्तर हिन्दी या अंग्रेजी (जैसा लागू हो) में दे सकते हैं। अभ्यर्थी साक्षात्कार हिंदी या अंग्रेजी में दे सकते हैं। (iii) केवल उन्हीं अभ्यर्थियो के पेपर II का मुल्यांकन किया जाएगा जिन्होंने बोर्ड के निर्णयानुसार पेपर-I की सभी प्रश्नावलियो में पर्याप्त रूप से उच्च समग्र अंक तथा न्यूनतम अर्हक अंक प्राप्त किए हों (iv) पेपर-l और पेपर- II में प्राप्त किए गए कुल अंकों के आधार पर अभ्यर्थियों को साक्षात्कार के लिए शार्टलिस्ट किया जाएगा। (v) अंतिम रूप से चयन पेपर-I, पेपर- II और साक्षात्कार को मिलाकर किए गए प्रदर्शन के आधार पर किया जाएगा।

परीक्षार्थियों के पास पेपर-I के प्रश्नों को हिंदी या अंगेजी में चुनने का विकल्प डगलब्ध होगा । भाषा का विकल्प परीक्षा के आरंभ में ही चुनना होगा । हालांकि आवश्यकतानुसार, भाषा का विकल्प चुनने के बाद आप दो भाषाओं के बीच स्विच/टॉगल कर सकेंगे । परीक्षा के वस्तुनिष्ठ प्रश्नपत्रों के उत्तर माउस द्वारा सही विकल्प और उसके उपरांत 'Save and Next' पर क्लिक करके दिए जाएंगे ।

परीक्षा का समय 3 घंटा होगा, तथापि आपको परीक्षा स्थल पर लगभग 4 घंटे रहना होगा । इसमें उपस्थिति दर्ज करने, फोटो पहचान के प्रमाण के साथ प्रवेशपत्र जमा करने. लॉगिंग इन करने आदि में लगने वाला समय शामिल है ।

**पेपर-I वस्तुनिष्ठ प्रकार के प्रश्नपत्र** : वस्तुनिष्ठ प्रकार के प्रश्नपत्रों में सभी प्रश्नों में बहविकल्प होंगे । प्रत्येक प्रश्नावली की अवधि अलग-अलग है । उम्मीदवार किसी विशिष्ट प्रश्नावली के प्रश्नों को केवल उस प्रश्नावली के लिए आबंटित समय के दौरान हल कर सकते हैं । प्रश्न के पाँच उत्तरों में से केवल एक सही उत्तर होगा । **आपको सही उत्तर का** चयन करना है और जिस विकल्प को जिसे आप सही समझते हैं उसे 'माउस क्लिक' करना है। आपने जिस विकल्प को क्लिक किया है वह हाइलाइट हो जाएगा और 'Save and Next' के उपरान्त उसे उस प्रश्न का आपका उत्तर माना जाएगा । अगर आप गलत उत्तर देंगे तो दंड स्वरूप आपके अंकों में कटौती की जायेगी। आपके द्वारा दिए गए प्रत्येक गलत उत्तर के लिए उस प्रश्न विशेष के लिए निर्धारित अंक में से 1/4 अंक दंड स्वरूप काट लिए जाएंगे ।

ऑनलाइन परीक्षा के स्कोर, निम्न प्रक्रिया को अपनाकर निकाले जाते हैं :

- गलत उत्तरों के लिए दंड लगाने के बाद, शुद्ध अंकों की गणना हेतु प्रत्येक वस्तुनिष्ठ परीक्षा में अभ्यर्थी द्वारा दिए गए सही उत्तरों की संख्या पर विचार किया जाता  $(i)$ है।
- $(ii)$ प्रत्येक प्रश्नावली में अंकों को दशमलव सहित दो अंकों तक रिपोर्ट किया जाता है ।

<mark>पेपर- II वर्णनात्मक प्रकार का प्रश्नपत्र (राजभाषा नीति) :</mark> प्रश्न कंप्यूटर स्क्रीन पर प्रदर्शित किए जाएंगे । उत्तर अलग दिये गये उत्तर पुस्तिका पर लिखने होंगे ।

**प्रश्नपत्र के नमूना प्रश्न :** कृपया नोट करें कि इस पुस्तिका में दिए गए प्रश्न केवल उदाहरण हैं सर्वांगपूर्ण नहीं हैं। वास्तविक परीक्षा में प्रश्न अधिक कठिन या कुछ या  $2.$ सभी प्रकार के तथा अलग प्रकार के भी हो सकते हैं, जिनका कि यहाँ वर्णन नहीं किया गया हो । प्रश्नों के कुछ नमूने यहाँ दिए गए हैं ।

### नमूना प्रश्न

### तर्कशक्ति

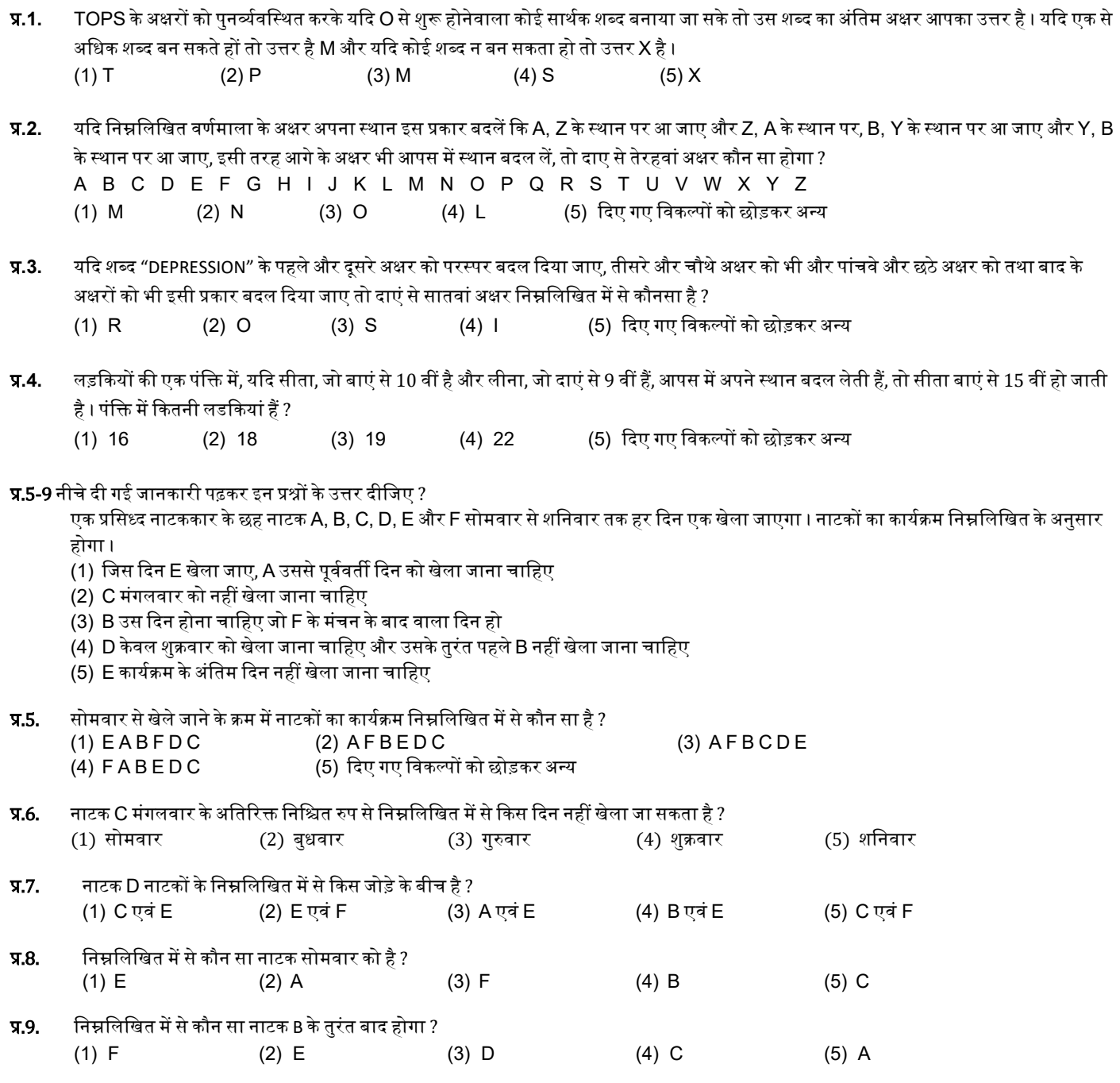

### सामान्य ज्ञान (बैंकिंग अर्थशास्त्र, वाणिज्य एवं संबंधित विषयों के विशेष संदर्भ में)

नेशनल सिक्यरि टीज डिपॉजिटरी लिमिटेड (NSDL), एक इलेक्टॉनिक सिक्यरि टीज डिपॉजिटरी, IDBI, UTI, सरकारी और निजी क्षेत्र के अग्रणी बैंकों एवं ---------- द्वारा 1996 में प्रोमोट किए गए थे।

- (1) बंबई शेयर बाजार (BSE) लिमिटेड
- (2) भारत का राष्ट्रीय शेयर बाजार (NSE) लिमिटेड
- (3) **भारत का** मल्टी कमोडि टी एक्सचेंज ऑफ इंडि या (MCX) लिमिटेड
- (4) इंडियन नेशनल मल्टी-कमोडिटी एक्सचेंज (NMCE) लिमिटेड
- (5) नेशनल कमोडि टी एंड डेरि वेटि व एक्सचेंज (NCDEX) लिमिटेड
- सामाजिक आर्थिक और जाति जनगणना (SECC) के अनुसार, जो 2011 में शुरू हुई, भारत में परिवारों की कुल संख्या लगभग \_\_  $\P$  $\overline{A}$  $\overline{A}$  $\overline{A}$ ै है।

 $(1)$  17.39 करोड़ (2) 19.39 करोड़ (3) 21.39 करोड़  $(4)$  24.39 करोड

- केंद्र स्तर पर किन करों को GST में मिलाया जा रहा है?  $\Pi$ .3.
	- (1) केंद्रीय उत्पाद शल्क (2) अतिरिक्त उत्पाद शल्क (3) सेवा कर
	- (4) विशेष अतिरिक्त सीमा शुल्क (5) दिए गए सभी विकल्प
- Я.4. RBI ने भारत में परिचालन कर रहे बैंकों पर लागू सीमा तक पूंजी विनियमन संबंधी बासेल III सुधारों के संबंध में दिशानिर्देश जारी किए हैं। बासेल III पूंजी विनियमन तीन परस्पर सदृढ़ीकरण स्तंभों पर आधारित हैं। इस संबंध में निम्न में से कौन-सा, ऐसे स्तंभों का एक भाग नहीं है?

(5) 27.39 करोड

(1) न्यूनतम पूंजी आवश्यकता

- (2) अधिकतम लाभ अर्जित करना
- (3) पूंजी पर्याप्तता की पर्यवेक्षी समीक्षा
- (4) बासेल II पूंजी पर्याप्तता ढांचे का विपणन क्षेत्र
- (5) दिए गए सभी विकल्प स्तंभ हैं

### व्यावसायिक ज्ञान

नीचे दिये गये प्रश्नों मे से हरेक में एक वाक्य दिया गया है जिसे (1), (2), (3) और (4) भागों में बांटा गया है । वाक्य को पढ कर ज्ञात कीजिये कि वाक्य में शब्दों के गलत प्रयोग, वर्तनी या व्याकरण की कोई त्रुटि तो नहीं है । त्रुटि अगर होगी तो वाक्य के किसी एक ही भाग मे होगी। इस भाग का क्रमांक ही आपका उत्तर है । अगर वाक्य त्रुटिहीन है तो उत्तर (5) दीजिये अर्थात त्रुटि नहीं ।

चालीस लडकों का एक मिला जुला / ठहाका उठा था और / कक्षा की छत पे टकरा कर /  $(1)$  $(2)$  $(3)$ सब का सब एकदम मेरे भीतर उतर गया था / त्रटि नहीं  $(4)$  $(5)$ 

नीचे दिए गए प्रश्नों में से एक शब्द समूह या वाक्यांश दिया गया है और फिर उसके बाद पाँच ऐसे शब्द सुझाए गए है जो कि इस पूरे वाक्यांश या शब्द समूह  $\Psi$ .2. का अर्थ एक शब्द में स्पष्ट कर देते है। आपको वह शब्द ज्ञात कर उसको उत्तर के क्रम मे दर्शाना है।

जिसका कभी नाश न हो।

- (2) निरामिष (5) सर्व व्यापक  $(1)$  अपनाश (3) अटल  $(4)$  अविनाशी
- कार्यालय के कामकाज का अनुवाद करते समय भाषा, व्याकरण आदि के साथ साथ संस्था के कार्यक्षेत्र की शब्दावली को भी सही परिप्रेक्ष्य में समझना  $\Pi$ .3. आवश्यक होता है, अन्यथा अनुवाद गलत हो सकता है । इस प्रश्न में दिया गया हिंदी शब्द कार्यालय के सामान्य प्रशासन से संबंधित है आपको उत्तर स्वरूप दिए गए पांच विकल्पों में से उस विकल्प का चयन करना है जो प्रश्न में दिए गए शब्द का सटीक और स्वीकार्य अंग्रेजी शब्द हो ।

मल्यवर्ग

(1) Nomination (2) Contribution (3) Denomination (4) Valuable (5) Demolition

कार्यालय के कामकाज का अनुवाद करते समय भाषा, व्याकरण आदि के साथ साथ संस्था के कार्यक्षेत्र की शब्दावली को भी सही परिप्रेक्ष्य में समझना **м.4.** आवश्यक होता है. अन्यथा अनुवाद गलत हो सकता है । इस प्रश्न में दिया गया अंग्रेजी शब्द कार्यालय के सामान्य प्रशासन से संबंधित है आपको उत्तर स्वरूप दिए गए पांच विकल्पों में से उस विकल्प का चयन करना है जो प्रश्न में दिए गए शब्द का सटीक और स्वीकार्य हिंदी शब्द हो ।

Encashment

(3) निधि अंतरण (5) विप्रेषण  $(1)$  रोकड़ना (2) भुनाना (4) परिसमापन

 $\Pi$ .5. इस प्रश्न में अंग्रेजी का एक वाक्य दिया गया है। उसके बाद दिए गए विकल्पों में से उस विकल्प को चिह्नित कीजिए जिसमें अंग्रेजी वाक्य का सबसे उपयुक्त हिंदी अनुवाद हो।

Banks were permitted to determine their own lending rates for their credit limits

- (1) बैंकों को अपनी ऋण सीमाओं के लिए अपनी उधार दरों को सवयं निर्धारित करने की अनमति दी गई थी
- (2) बैंक स्वयं ऋण सीमाओं के लिए अनुमत ऋण दरों को निर्धारित कर सकते थे
- (3) बैंक उनकी ऋण सीमा के लिए ऋण दरों को निर्धारित करने की अनुमति प्राप्त कर लेते थे
- (4) बैंक अनमति लेकर अपनी ऋण सीमा के लिए अपनी ब्याज दरों को निर्धारित कर सकते थे
- (5) बैंकों इतने सक्षम थे कि ऋण सीमा और उसकी ब्याज दर निर्धारित कर लें

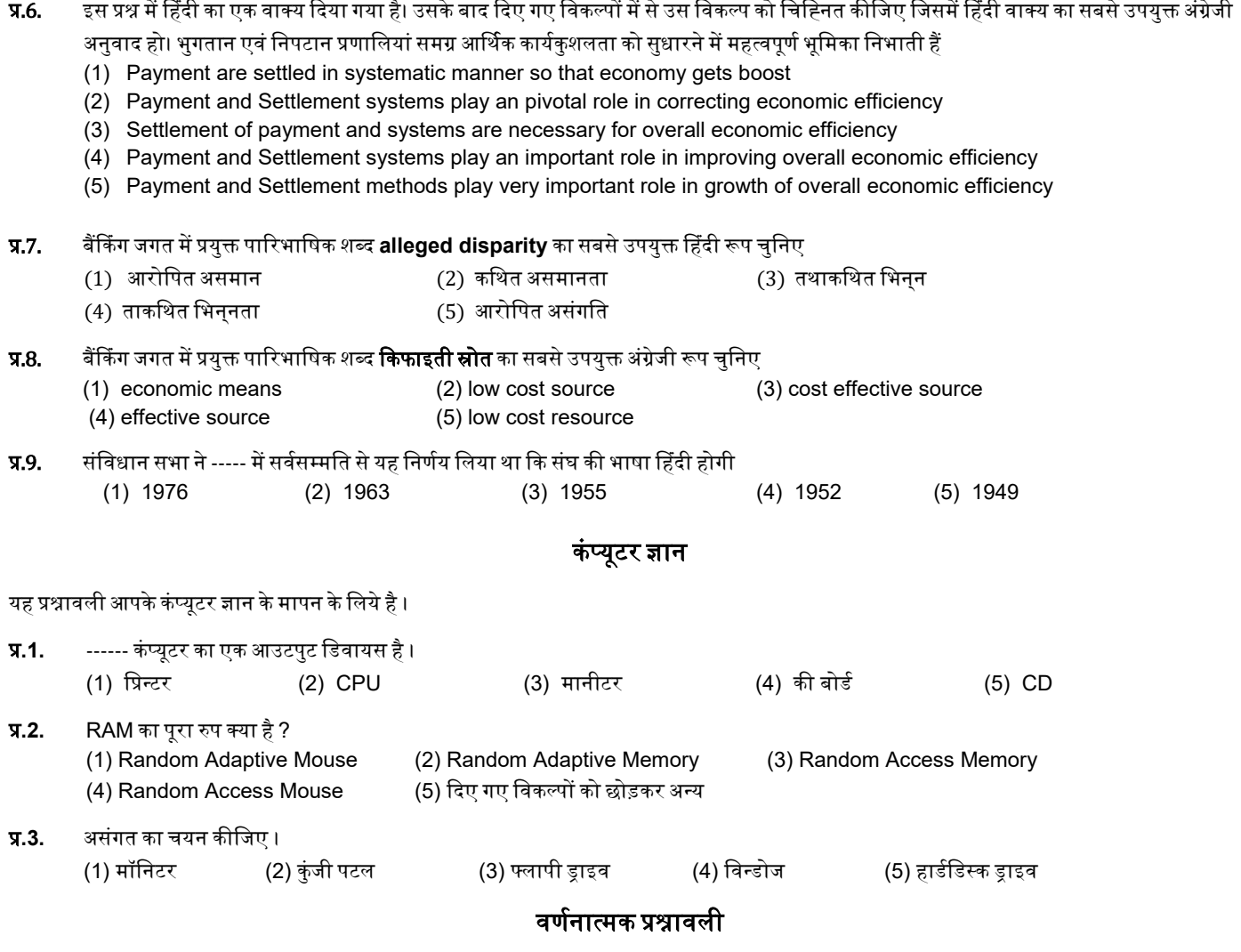

### प्रश्नपत्र में निम्न रूप से प्रश्न हो सकते हैं।

- अंग्रेज़ी से हिन्दी अनुवाद परिच्छेद  $\mathbf{1}$
- $2.$ हिन्दी से अंग्रेज़ी अनुवाद परिच्छेद
- राजभाषा अधिनियम/राजभाषा संबंधी संक्षिप्त उत्तर वाले विवरणात्मक प्रश्न 3.
- तकनीकी शब्दों का हिन्दी अनुवाद 4.
- तकनीकी शब्दों का अंग्रेज़ी अनुवाद  $5.$

#### ऑनलाइन परीक्षा पैटर्न का विवरण : संचालन सम्बंधी अनुदेश  $\overline{\mathbf{3}}$ .

- उम्मीदवार के लिए एक लॉगइन स्क्रीन डिस्प्ले होगी । उम्मीदवार को प्रवेश पत्र पर मुद्रित लॉगइन ID और पासवर्ड का प्रयोग करते हुए लॉगइन करना है ।  $(1)$
- अंग्रेज़ी भाषा की परीक्षा केवल अंग्रेज़ी में उपलब्ध कराई जाएगी। तर्कशक्ति व सामान्य ज्ञान की परीक्षा अंग्रेज़ी व हिन्दी में उपलब्ध कराई जाएगी। व्यावसायिक  $(2)$ ज्ञान (वस्तुनिष्ठ व वर्णनात्मक) की परीक्षा हिन्दी में उपलब्ध कराई जाएगी। कुछ प्रश्न (अनुवाद संबंधी) अंग्रेज़ी और/या हिन्दी में (मिश्रित या दोनों) हो सकते हैं।
- उम्मीदवार की प्रोफाइल (नाम, रोल न. आदि) डिस्प्ले होगी और यदि प्रोफाइल सही हो तो उम्मीदवार 'I Confirm' बटन पर क्लिक करके पुष्टि करें। उसके बाद  $(3)$ स्क्रीन पर अनुदेश प्रदर्शित होंगे । उम्मीदवार को यह सुनिश्चित करना है कि डिस्प्ले की गई प्रोफाइल उसी की है । यदि कोई विसंगति हो तो उसे परीक्षा शुरू होने से पहले परीक्षा प्रशासक/निरीक्षक की जानकारी में लाएं ।
- पेपर I में सभी प्रश्नों के बहु विकल्प होंगे । प्रश्न के पाँच उत्तर में से केवल एक सही उत्तर जमीदवार <mark>को सही उत्तर चुनकर उस विकल्प को 'माउस क्लिक'</mark>  $(4)$ करना है जो उसे सही लगता है । क्लिक किया गया विकल्प उस प्रश्न का उत्तर माना जाएगा। किसी भी प्रश्न का उत्तर, मूल्यांकन के लिये तभी मान्य होगा जब उम्मीदवार ने उसको "Save & Next" के साथ सबमिट किया हो अथवा "Marked for Review & Next" पर क्लिक किया हो ।
- उम्मीदवार को अनदेशों को सावधानीपर्वक पढ़ना है तथा स्क्रीन पर नीचे की ओर दिए 'चेकिंग' बॉक्स क्लिक पर करके यह दर्शाना है कि उसने अनदेश ध्यानपूर्वक  $(5)$ पढ़ लिए हैं । तब उसके बाद 'I am ready to begin' बटन एक्टिवेट हो जाता है ।
- 'I am ready to begin' बटन पर क्लिक करने के पश्चात परीक्षा का वास्तविक समय प्रारम्भ हो जाएगा ।  $(6)$
- एक समय पर एक ही प्रश्न दिखाई देगा ।  $(7)$
- सर्वर पर घड़ी सेट की गई है और आपके स्क्रीन पर ऊपरी दांए कोने में काउंट डाउन टाइमर आपके लिए परीक्षा पुरी करने के लिए शेष समय दर्शाएगा । घड़ी में  $(8)$ समय परा हो जाने पर परीक्षा का समय स्वतः परा हो जाता है । आपको अपनी परीक्षा समाप्त या सबमिट नहीं करनी है ।
- स्क्रीन के दाहिने कोने पर प्रश्न पैलेट. प्रत्येक प्रश्न के लिए निम्न में से कोई एक स्थिति प्रकट करता है:  $(9)$

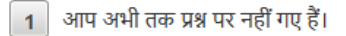

- आपने प्रश्न का उत्तर नहीं दिया है।
- आप प्रश्न का उत्तर दे चुके हैं।  $\left| \cdot \right|$

आपने प्रश्न का उत्तर नहीं दिया है पर प्रश्न को पुनर्विचार के लिए चिन्हित किया है।

 $\left(5\right)$ प्रश्न जिसका उत्तर दिया गया है और समीक्षा के लिए भी चिन्हित है . उसका मुल्यांकन किया जायेगा ।

पुनर्विचार के लिए चिह्नित (Marked for Review) स्थिति सामान्यतः अनुस्मारक के रूप में कार्य करती है जिसे आपने प्रश्न को दुबारा देखने के लिए सेट किया है । यदि आपने किसी प्रश्न के लिए उत्तर चुना है जिसे पुनर्विचार के लिए चिह्नित किया है, तब मुल्यांकन में उस उत्तर पर विचार किया जाएगा ।

- $(10)$  उत्तर देने के लिए प्रश्न चनने के लिए आपको निम्नलिखित में से एक करना है:
	- क. उस नंबर के प्रश्न पर सीधे जाने के लिए आपके स्क्रीन पर दांए प्रश्न पैलेट पर पश्च नंबर पर क्लिक कीजिए । नोट करें कि इस विकल्प के प्रयोग पर वर्तमान प्रश्न का आपका उत्तर **सेव नहीं होता** है ।
	- ख. वर्तमान प्रश्न का उत्तर सेव करने के लिए और क्रम में अगले प्रश्न पर जाने के लिए **'Save & Next'>** पर क्लिक कीजिए।
	- वर्तमान प्रश्न का उत्तर सेव करने, के लिए तथा अगले प्रश्न पर जाने के लिए 'Mark for Review & Next' पर क्लिक कीजिए।
- (11) वस्तुनिष्ठ उत्तर चुनने के लिए, एक विकल्प बटन पर क्लिक कीजिए ।
- वस्तनिष्ठ उत्तर बदलने के लिए दसरा वांछित विकल्प बटन क्लिक कीजिए ।  $(12)$
- (13) उत्तर सेव करने के लिए आपको Save & Next पर क्लिक करना होगा ।
- चुना गया वस्तुनिष्ठ उत्तर डिसिलेक्ट करने के लिए, चुने गए विकल्प पर फिर से क्लिक कीजिए या Clear Response बटन पर क्लिक कीजिए।  $(14)$
- पुनरीक्षण के लिए प्रश्न चिन्हित करने के लिए Mark for Review & Next पर क्लिक कीजिए । यदि Marked for Review के लिए चिन्हित प्रश्न के लिए  $(15)$ उत्तर चुना जाता है तो अंतिम मूल्यांकन में उत्तर पर विचार किया जाएगा।
- किसी वस्तुनिष्ठ प्रश्न का उत्तर बदलने के लिए, पहले प्रश्न सिलेक्ट कीजिए और फिर नये उत्तर पर क्लिक कीजिए और उसके बाद Save & Next बटन पर क्लिक  $(16)$ कीजिए ।
- (17) जो प्रश्न उत्तर देने के बाद 'Save' या 'Mark for Review' किए गए हैं, सिर्फ उन्हीं प्रश्नों पर मुल्यांकन के लिए विचार किया जाएगा।
- (18) स्क्रीन के टॉप बार पर सेक्शन्स डिस्प्ले किए जाएंगे । सेक्शन के नाम पर क्लिक करके सेक्शन्स के प्रश्न देखे जा सकते हैं । वर्तमान में आपके द्वारा देखा जाने वाला सेक्शन हाईलाइट हो जाएगा।
- (19) किसी सेक्शन के अंतिम प्रश्न पर **Save & Next** बटन क्लिक करने के बाद आप आटोमैटिकली अगले सेक्शन के पहले प्रश्न पर पहुंच जाएंगे ।
- (20) सेक्शन के प्रश्नों के स्टेटस को देखने के लिए सेक्शनों के नामों पर आप माउस कर्सर मव कर सकते हैं ।
- (21) उम्मीदवारों से अनुरोध हैं कि "टेस्ट एडमिनिस्ट्रेटर" के निर्देशों का ध्यान से अनुसरण करें । यदि कोई उम्मीदवार निर्देशों/नियमों अनुसरण नहीं करता है तो इसे कदाचार/अनुचित तरीके अपनाने का मामला माना जाएगा और उम्मीदवार भारिबेसबो द्वारा निर्णीत अवधि के लिए पारीक्षाओ में बैठने से वंचित किए जाने के लिए पात्र होगा।
- (22) उम्मीदवार केवल परीक्षा शुरू होने से पहले टेस्ट एडमिनिस्ट्रेटर से अपनी शंकाओं का समाधान कर सकता है । परीक्षा शुरु होने के बाद किसी भी क्वेरी (शंका) का उत्तर नहीं दिया जाएगा ।
- (23) परीक्षा (वस्तुनिष्ठ और वर्णनात्मक) की समय की समाप्ति के बाद, उम्मीदवार ना ही किसी भी प्रश्न का उत्तर दे पाएंगे और ना ही अपने उत्तर जांच पाएंगे। परीक्षा का समय समाप्त होने पर उम्मीदवार के उत्तर कंप्यूटर सिस्टम द्वारा स्वतः सेव कर लिए जाएंगे ।
- आप अपने साथ एक बॉल पॉइंट पेन अवश्य लाएँ । आपको कच्चे काम के लिए या उत्तर देने से पूर्व प्रश्नों को पुनरीक्षण हेतू चिन्हित करने के लिए एक कागज दिया  $(24)$ जाएगा । वस्तुनिष्ठ परीक्षा हो जाने के बाद आप कागज के इस पन्ने को वर्णनात्मक परीक्षा के लिए भी रखे । वस्तुनिष्ठ और वर्णनात्मक दोनों परीक्षाएं हो जाने के बाद, कच्चा काम करने के लिए आपको जो कागज का पन्ना दिया गया है उसे परीक्षा परिसर छोड़ कर जाने से पहले, परीक्षा प्रशासक को अवश्य लौटा दें ।
- $(25)$  कपया नोट करें:-
- (अ) परीक्षा (वस्तुनिष्ठ और वर्णनात्मक) का पूर्ण समय समाप्त होने तक उम्मीदवारों को "फाइनली सबमिट" करने नहीं दिया जाएगा ।
- (ब) एक बार परीक्षा शुरू हो जाने पर किसी भी परिस्थिति में कोई उम्मीदवार की-बोर्ड की किसी भी बटन पर क्लिक नहीं करेगा क्यों कि इससे परीक्षा लॉक हो जाएगी।

#### वर्णात्मक प्रकार के प्रश्नपत्र  $($ क)

परीक्षा देने हेतु अलग से किसी लॉग-इन की आवश्यकता नहीं है। वस्तुनिष्ठ परीक्षाओं के स्वतः जमा होने पर यह परीक्षा स्वतः शरू हो जाएगी। प्रश्न कंप्यूटर के मॉनिटर पर दर्शाए जाएंगे। उत्तर एक अलग उत्तर पत्र पर लिखने हैं जो इस उद्देश्य से प्रदान किया जाएगा। एक बार में केवल एक प्रश्न दर्शाया जाएगा।

### नोट : आप वस्तुनिष्ठ/वर्णनात्मक प्रश्नपत्रों के बीच में शफल नहीं कर पाएंगे ।

#### सबमिशन के बारे में - $4.$

- $\overline{1}$ . उम्मीदवारों को परीक्षा के पर्ण समय की समाप्ति से पर्व अपने उत्तरों को सबमिट करने की अनमति नहीं होगी।
- उम्मीदवार अपना उत्तर केवल 'सबमिट' से पूर्व ही बदल सकता/सकती है । 2.
- परीक्षा अवधि की समाप्ति के पश्चात, उम्मीदवार ना ही किसी भी प्रश्न का उत्तर दे पाएंगे और ना ही अपने उत्तर जांच पाएंगे । उम्मीदवार ने 'सबमिट' बटन 3. क्लिक नहीं किया होगा तब भी कंप्यूटर सिस्टम द्वारा उसके उत्तर स्वतः ही सेव कर लिए जाएंगे।

#### सामान्य निर्देश : 5.

- कपया प्रवेश पत्र में दिए गए रोल नंबर. पासवर्ड. तारीख. समय और परीक्षा स्थल का पता को नोट करें । आपको प्रवेश पत्र जारी किया गया है इसका यह अर्थ  $(1)$ .<br>नहीं है कि बोर्ड द्वारा आपकी उम्मीदवारी को अंततः स्वीकृति दे दी गई है अथवा परीक्षा के अपने आवेदन में आपके द्वारा भरी गई प्रविष्टियों को बोर्ड ने सत्य और सही मान लिया है । यह नोट कर लिया जाए कि चरण-।। की परीक्षा के परिणाम के आधार पर जो उम्मीदवार क्वालीफाई करेंगे, केवल उनके साक्षात्कार के समय पर बोर्ड पात्र उम्मीदवारों की आयु. शैक्षणिक योग्यता, और वर्ग (अनसुचित जाति / जनजाति / अपिव / बैंचमार्क दिव्यांग / EWS) आदि का मुल दस्तावेजों के संदर्भ में सत्यापन करेगा । इसलिए आप कृपया यह नोट कर लें कि यदि किसी भी स्तर पर यह पाया जाता है कि आप विज्ञापन में दिए गए पात्रता मानदंड की संतुष्टि नहीं करते हैं अथवा आवेदन में आपके द्वारा दी गई जानकारी गलत है तो ऐसी किसी कार्रवाई जिसे बोर्ड/भारतीय रिज़र्व बैंक करना चाहेगा के साथ आपकी उम्मीदवारी रह कर दी जाएगी । आप कपया नोट कर लें कि प्रवेश पत्र भारतीय रिजर्व बैंक में रोजगार का प्रस्ताव नहीं है ।
- <u>परीक्षा स्थल की पुष्टि करने के लिए ऑनलाइन परीक्षा से एक दिन पहले आप परीक्षा स्थल जाकर देख सकते हैं ताकि परीक्षा के दिन आप समय पर रिपोर्ट कर</u>  $(2)$ <u>सकें ।</u>
- आपका हाल ही का पासपोर्ट आकार का फोटोग्राफ चिपकाकर प्रवेश पत्र अपने साथ परीक्षा स्थल पर लाएं । (अच्छा होगा कि वही फोटो चिपकायें, जिसे  $(3)$ पंजीकरण के समय अपलोड किया गया हो ।)
- कृपया वर्तमान में वैध फोटो यक्त पहचान का प्रमाण **मल रूप में** और इसकी **एक फोटोकापी** भी साथ लाएं **यह अनिवार्य है । इन दस्तावेजों के बिना आने वाले**  $(4)$ उम्मीदवारों को परीक्षा में बैठने नहीं दिया जायेगा । कृपया प्रवेश-पत्र तथा पहचान के प्रमाणपत्र की फोटो कापी समुचित रूप से स्टेपल करके परीक्षा के अंत में ड़ाप बाक्स में डाल दें । वर्तमान में वैध निर्धारित फोटो पहचान प्रमाण हैं- **पैनकार्ड/पासपोर्ट/स्थायी ड़ाइविंग लाइसेंस/ फोटोग्राफ युक्त वोटर्स** कार्ड/फोटोग्राफ युक्त बैंक पास बुक/आधिकारिक लेटर हेड पर राजपत्रित अधिकारी द्वारा फोटो के साथ जारी फोटो पहुचान का प्रमाण/आधिकारिक लेटर हेड पर जन प्रतिनिधि द्वारा फोटो के साथ जारी फोटो पहचान का प्रमाण/मान्यता प्राप्त कालेज/यूनिवर्सिटी द्वारा जारी वैध वर्तमान पहचान पत्र/आधार कार्ड/फोटो युक्त ई-आधार कार्ड/कर्मचारी पहचान पत्र/फोटोग्राफ युक्त बार कौंसिल पहचान पत्र । कपया नोट करें - राशन कार्ड और लर्नर डाइविंग लाइसेंस को वैध पहचान-प्रमाण के रूप में स्वीकार नहीं किया जाएगा । स्टाफ उम्मीदवारों को RBI द्वारा जारी पहचान पत्र लाना होगा । कृपया ध्यान दें कि प्रवेश पत्र पर लिखा गया आपका नाम (जैसे आपने पंजीकरण के दौरान दिया है) फोटो पहचान प्रमाण पर दिखते नाम से बिल्कल मिलना चाहिए । महिला उम्मीदवार जिन्होंने शादी के पश्चात अपने पहले/अंतिम/बीच के नाम में परिवर्तन किया हो वे इस पर विशेष ध्यान दें । **प्रवेश पत्र पर और फोटो पहचान प्रमाण में दिए गए नाम में यदि जरा भी बेमेल हुआ तो आपको परीक्षा में शामिल होने नहीं दिया जाएगा ।** उन उम्मीदवारों के मामले में जिन्होंने अपना नाम बदल लिया है, यदि वे राजपत्र अधिसूचना/अपना विवाह प्रमाण पत्र/शपथपत्र प्रस्तुत करते हैं तो ही उन्हें अनमति दी जाएगी।
- परीक्षा स्थल पर फोटोग्राफ तथा IRIS कैप्चर किए जाएंगे । कैप्चर किए गए फोटो का मिलान अभ्यर्थी द्वारा आवेदन में अपलोड फोटो से किया जाएगा । आपको  $(5)$ अपनी शक्ल आपके द्वारा अपलोड फोटो से बिलकुल नहीं बदलनी चाहिए।

(कोविड -19 हालातों के कारण बायोमेट्रिक अंगूठा निशान के बदले IRIS स्कैन की प्रणाली शुरू की गई है ताकि बहुत से अंगूठा निशानों से संक्रमण न फैले) । IRIS डाटा सत्यापन की स्थिति (मिलान होता है या नहीं ) के लिए इससे संबंधित अधिकारी का निर्णय अंतिम तथा अभ्यर्थी पर बाध्यकारी होगा। किसी भी अवसर पर IRIS स्कैनिंग /सत्यापन की प्रक्रिया में भाग लेने से मना करने पर उम्मीदवारी रद्द हो सकती है। इस संबंध में कृपया निम्नलिखित को नोट करें :

- सभी अभ्यर्थियों की 'बाईं आँख (IRIS)' कैप्चर की जाएगी।  $(a)$
- IRIS की कैप्चरिंग के समय अभ्यर्थी को कांटैक्ट लेंस तथा चश्मा हटाना होगा । अभ्यर्थियों को चाहिए कि वे कांटैक्ट लेंस पहनने से बचें तथा वरीयतः  $(b)$ चश्मा पहनें।
- IRIS स्कैनिंग स्पर्शरहित है। स्कैनर तथा आँख के बीच आधे फीट की दूरी रखी जाएगी।  $(c)$ (इन बिन्दुओं में से किसी का भी पालन न करने पर परीक्षा में शामिल होने से वंचित रखा जाएगा ।)
- $(6)$ परीक्षा स्थल पर टेस्ट एडमिनिस्टेटर और भारतीय रिज़र्व बैंक सर्विसेज़ बोर्ड प्रतिनिधि के निर्देशों का आपको निष्ठापर्वक पालन करना चाहिए। आप निर्देशों का उल्लंघन करेंगे तो आपको अयोग्य ठहराया जाएगा और परीक्षा स्थल छोड़कर जाने के लिए कहा जाएगा ।
- परीक्षा के दौरान कैल्कुलेटरों (पृथक या घड़ी के साथ), पुस्तकों, नोट बुकों, लिखित नोट्स, पेजर, सेल फोन (कैमरे की सुविधा सहित या रहित) अथवा ऐसे ही  $(7)$ इलेक्ट्रानिक संचार उपकरण आदि के प्रयोग की अनुमति **नहीं** होगी । उम्मीदवारों को सुचित किया जाता है कि पेजर सहित कोई भी प्रतिबंधित वस्तु परीक्षा स्थल पर न लाएं क्योंकि उनके सरक्षा इंतजाम का आश्वासन नहीं दिया जा सकता है । जो उम्मीदवार परीक्षा के दौरान किसी दुसरे उम्मीदवार से/को सहायता लेने/देने सहित किसी अनुचित साधन या कदाचार का सहारा लेते हुए पाया गया, उसे अयोग्य घोषित कर दिया जाएगा । उम्मीदवारों को यह सुनिश्चित करने के

लिए सतर्क रहना चाहिए कि दसरा कोई उम्मीदवार उनके उत्तरों की नकल न कर सके । **प्रवेश द्वार पर आरोग्यसेत स्टेटस दिखाने के बाद अभ्यर्थियों को अपने** मोबाइल फोन स्विच ऑफ कर तय स्थान पर जमा करने होंगे और परीक्षा स्थल से बाहर निकलते समय वापस इन्हें लेना होगा ।

- सही व गलत उत्तरों के पैटर्न में समानता का पता लगाने के लिए आपके प्रत्युत्तरों का परीक्षा में सम्मिलित अन्य उम्मीदवारों के साथ विश्लेषण किया जायेगा । यदि  $(8)$ निर्धारित प्रक्रिया के अनुसार यह अनुमान लगता/निष्कर्ष निकलता है कि प्रत्युत्तरों में सहभागिता की गई है और प्राप्त अंक वास्तविक/वैध नहीं है तो आपको अयोग्य ठहराया या उम्मीदवारी रद्द की जा सकती है । नकल करते, सहायता लेते या देते या उम्मीदवार के लिए अनुचित ऐसा व्यवहार करते हुए पाये गए उम्मीदवार के मूल्यांकन पर विचार नहीं किया जाएगा। आगे ऐसे उम्मीदवार के खिलाफ बोर्ड उसके द्वारा उपयुक्त समझी जाने वाली कार्रवाई कर सकता है ।
- आपको अपने साथ एक बाल-पाइंट पेन लाना चाहिए । परीक्षा के अंत में अपने उत्तर सबमिट करने से पहले जिन प्रश्नों को आप रिव्यू करना चाहते हैं उनके प्रश्न  $(9)$ नंबर लिखने या रफ वर्क करने के लिए आपको कागज का एक पन्ना दिया जाएगा। परीक्षा पूरी होने के बाद स्थल छोड़ने से पहले आप कागज का यह पन्ना परीक्षा के अंत में डाप बाक्स में डाल दें।
- जो उम्मीदवार छल रूप धारण करने अथवा ऐसे जाली दस्तावेज प्रस्तुत करने जिनके साथ छेडछाड की गई हो अथवा ऐसे बयान देने जो गलत या मिथ्या हों  $(10)$ अथवा किसी महत्वपूर्ण जानकारी को छुपाने अथवा अन्यथा परीक्षा में प्रवेश पाने हेतु किसी अन्य अनियमित या अनुचित माध्यम का प्रयोग करने अथवा परीक्षा कक्ष में अनुचित साधनों का प्रयोग करने अथवा प्रयोग करने का प्रयास करने अथवा परीक्षा कक्ष में दुर्व्यवहार करने का दोषी है या जिसे बोर्ड द्वारा दोषी घोषित किया गया है, उसे स्थायी रूप से अथवा विनिर्दिष्ट अवधि के लिए -
	- बोर्ड द्वारा उम्मीदवारों के चयन हेतु ली जाने वाली किसी परीक्षा में प्रवेश अथवा साक्षात्कार में उपस्थिति से बोर्ड द्वारा, प्रतिबंधित होगा और  $(i)$
	- बैंक द्वारा उसके रोजगार से प्रतिबंधित होगा, और  $(ii)$
	- यदि बैंक की सेवा में आ चुका हो, तो उचित नियमों के अंतर्गत अनुशासनिक कार्रवाई का भागी होगा ।  $(iii)$

#### <u>बैंचमार्क दिव्यांग व्यक्तियों (PWBD) के लिए नोट :</u>  $(11)$

- परीक्षा के प्रत्येक घंटे हेतु बीस (20) मिनट का अतिरिक्त/क्षतिपूरक समय केवल उन्हीं निःशक्तजनों को अनुमत किया जायेगा जिन्हें गति सहित लिखने,  $(i)$ टाईप करने में शारीरिक रूप से असुविधा हो । तथापि परीक्षा के प्रत्येक घंटे के लिए बीस (20) मिनट का अतिरिक्त/क्षतिपुरक समय, सभी दृष्टिबाधित उम्मीदवारों को प्रदान किया जाएगा भले ही उन्होंने किसी स्क्राइब का विकल्प अपनाया हो या स्वयं लिखते हों या मैग्नीफायर जैसे उपकरणों की सहायता से स्वयं लिखते हों।
- जो बैंचमार्क दिव्यांग उम्मीदवार, स्क्राइब की सुविधा लेना चाहते हैं, आवश्यक अनुदेशों को **अवश्य** डाउनलोड कर लें और ध्यान से **पढ़** लें । इन्हें RBI की  $(ii)$ वेबसाइट से डाउनलोड किया जा सकता है ।
- ऐसे उम्मीदवार जो स्क्राइब की सुविधा का प्रयोग करना चाहते हैं को एक संयुक्त वचन/घोषणा फार्म जिसे भारतीय रिज़र्व बैंक की वेबसाइट से  $(iii)$ डाउनलोड किया जा सकता है, प्रस्तुत करना होगा ।
- सभी दृष्टि बाधित उम्मीदवारों को स्क्रीन पर मैग्नीफायर की सुविधा का प्रयोग करने की अनुमति दी जाएगी।  $(iv)$
- परीक्षा की व्यवस्था में कुछ समस्या आने की संभावना को पूरी तरह नकारा नहीं जा सकता जिससे परीक्षा की डिलिवरी तथा/अथवा परिणाम आने पर प्रभाव  $(12)$ पड़ सकता है । ऐसी स्थिति में समस्या को दर करने का हर संभव प्रयास किया जाएगा जिसमें उम्मीदवारों का स्थानांतरण, परीक्षा में विलंब शामिल हैं । परीक्षा का पुनः आयोजन पूर्णतः भारिबैं सर्विसेज़ बोर्ड/परीक्षा संचालित करने वाले निकाय का निर्णय होगा । पुनः परीक्षा के लिए उम्मीदवारों का कोई दावा नहीं होगा । जो उम्मीदवार स्थानांतरण अथवा विलंब से होने वाली परीक्षा में उपस्थित होना स्वीकार नहीं करेंगे उनकी उम्मीदवरी तुरंत रद्द कर दी जाएगी ।
- यदि परीक्षा एक से अधिक सत्र में आयोजित होती है तो सभी सत्रों में प्रयक्त विभिन्न टेस्ट बैटरियों की कठिनता स्तर के अंतर को एडजस्ट करने के लिए विभिन्न  $(13)$ सत्रों के स्कोर को इक्वेट किया जाएगा । यदि सेंटर पर नोड क्षमता कम है या कोई तकनीकी खामी होती है तो एक से अधिक सत्र की आवश्यकता हो सकती है ।
- कपया ध्यान दें कि ऑनलाइन परीक्षा में उम्मीदवार केवल एक बार उपस्थित हो सकता है । ऑनलाइन परीक्षा के एक से अधिक उपस्थिति के परिणामस्वरूप  $(14)$ उम्मीदवारी रद्द कर दी जाएगी । यदि एक से अधिक प्रवेश पत्र तैयार किए गए हों तो उम्मीदवार केवल एक ही बार परीक्षा के लिए उपस्थित हों । अन्य सभी प्रवेश पत्र लौटा दें।
- किसी भी रूप में परीक्षा की विषयवस्तु अथवा इसमें दी गई कोई जानकारी पूर्णतः अथवा अंशतः किसी भी साधन वाचिक अथवा लिखित, इलेक्ट्रॉनिकली अथवा  $(15)$ यांत्रिक रूप से, प्रकट करने, प्रकाशित करने, प्रतिकृति करने, संचारित करने, स्टोर करने अथवा संचारित तथा स्टोर करने में सहायता करने का दोषी पाए जाने अथवा परीक्षा कक्ष में दिए गए कागज-पत्र को ले जाने अथवा वे उम्मीदवार जिनके कब्जे में अनाधिकत रूप से परीक्षा सामग्री पाई जाए, पर अभियोग चलाया जाएगा।
- (16) भा.रि.बैं. स्टाफ उम्मीदवारों के अतिरिक्त सभी उम्मीदवारों को यात्रा एवं अन्य खर्च स्वयं वहन करना होगा । भा.रि.बैं. स्टाफ उम्मीदवार इस संबंध में अनदेशों के लिए अपने-अपने कार्यालयों से संपर्क करें । बोर्ड उम्मीदवारों के भोजन/निवास की व्यवस्था नहीं करेगा ।

### याद रखने के लिए महत्वपूर्ण बिंदु :

आपको अपने साथ निम्नलिखित लाने की सूचना दी जाती है :

- प्रवेश पत्र जिस पर फोटो चिपका हआ हो और मल फोटो पहचान कार्ड तथा उसकी फोटोकॉपी । स्टाफ उम्मीदवारों को भारतीय रिजर्व बैंक पहचान पत्र और  $(1)$ इसकी फोटोकॉपी लानी है ।
- एक बाल पाइंट पेन और एक स्टैम्प पैड अवश्य लाएं ।  $(2)$

## <u>सामाजिक दूरी पद्धति से परीक्षा संचालन संबंधी अनुदेश</u>

- पर स्थल परीक्षा को अभ्यर्थीप्रवेश पत्र में उल्लिखित **और / या** परीक्षा तिथि से पर्व उनके पंजीकत मोबाइल नंबर/मेल पर SMS/मेल के जरिए सचित समयावधि के अनसार ही रिपोर्ट  $\overline{1}$ करना है। अभ्यर्थियों से इस समयावधि का सख्ती से पालन अपेक्षित है – क्योंकि परीक्षा स्थल पर प्रवेश की अनमति संबंधित अभ्यर्थी को **केवल** उसे आबंटित समयावधि में ही मिलेगी। अभ्यर्थी को प्रवेश पत्र में दिए गए रिपोर्टिंग समय से न्यनतम 15 मिनट पहले रिपोर्ट करना चाहिए।
- जाएगी दर्शाई नहीं बाहर के स्थल परीक्षा संख्या लैब की बैठने उनके व अनकमांक के अभ्यर्थी. पर इसे प्रत्येक अभ्यर्थी को परीक्षा स्थल पर प्रवेश करने के समय बता दिया जाएगा।  $\cdot$ .2
- सामग्री अनुमत को अभ्यर्थियों पर स्थल परीक्षा  $\mathbf{.3}$

परी को अभ्यर्थियोंक्षा स्थल पर केवल कछ निश्चित सामान लाने की अनमति होगी

a. मास्क **(मास्क पहनना अनिवार्य है)** 

### b. पानी की अपनी पारदर्शी बोतल (**अभ्यर्थी अपनी पानी की बोतल लेकर आएँ**)

- c. अपना हैंड सैनिटाइजर (50 मिली)
- d. एक सामान्य पेन और एक स्टैम्प पैड
- e. परीक्षा संबंधी कागजात (प्रवेश पत्र जिसके साथ ID कार्ड की फोटोप्रति संलग्न हो. सत्यापन के लिए मल ID कार्ड)
- f. प्रवेश पत्र इसके साथ ID कार्ड की फोटोप्रति संलग्न कर के लाएँ। मल ID (फोटोप्रति वाली) भी सत्यापन हेत साथ लेकर आएँ। ID तथा प्रवेश पत्र पर नाम बिलकल एक जैसा होना चाहिए ।

.<br>g. स्क्राइब वाले अभ्यर्थियों के मामले में– विधिवत भरा व फोटोग्राफ लगा कर हस्ताक्षर किया हआ स्क्राइब फार्म

<u>है। नहीं अनुमति की लाने सामग्री अन्य कोई भीतर के स्थल परीक्षा</u>

- अभ्यर्थी को अपने किसी भी निजी सामान साझा साथ के किसी को सामग्री/नहीं करना चाहिए।  $\overline{A}$
- अभ्यर्थी को एक दसरे से सरक्षित सामाजिक दरी बनाकर रखनी चाहिए। .5
- अभ्यर्थी को स्थल पर दिए गए निर्देशों के अनसार पंक्ति में खडे होना चाहिए। .6
- यदि अभ्यर्थी स्क्राइब की सविधा का लाभ उठा रहा है तो स्क्राइब को भी अपने मास्क, सैनिटाइजर (50 मिली) और पानी की पारदर्शी बोतल लानी चाहिए। अभ्यर्थी और स्क्राइब दोनों  $\overline{7}$ को मास्क पहनकर रखना होगा।
- अभ्यर्थी द्वारा अपने मोबाइल फोन में आरोग्य सेत एप्प जरूर इन्सटाल किया हआ होना चाहिए। आरोग्यसेत स्टेटस में अभ्यर्थी का जोखिम स्तर जरूर दर्शाया हआ होना चाहिए।  $\mathbf{a}$ अभ्यर्थी को यह स्टेटस परीक्षा स्थल में प्रवेश करते समय सुरक्षा गार्ड को दिखाना होगा। यदि अभ्यर्थी के पास स्मार्ट फोन नहीं है तो उसे इस आशय की हस्ताक्षरित घोषणा (घोषणा इस बलावा पत्र के साथ उपलब्ध करायी गई है) लानी होगी और इसे परीक्षा स्थल में प्रवेश करते समय सरक्षा गाई को दिखाना होगा। (यदि अभ्यर्थी स्क्राइब की सेवाओं का लाभ उठा रहा है ्<br>तो स्क्राइब को भी इन्हीं निर्देशों का पालन करना होगा)
- प्रवेश द्वार पर आरोग्यसेत स्टेटस दिखाने के बाद अभ्यर्थियों को अपने मोबाइल फोन स्विच ऑफ कर तय स्थान पर जमा करने होंगे और परीक्षा स्थल से बाहर निकलते समय वापस इन्हें  $\overline{q}$ लेना होगा ।

.10प्रवेश द्वार पर सभी अभ्यर्थियों (और स्क्राइब, यदि लागृ है) के तापमान की जांच थर्मामीटर गन से की जाएगी।

्<br>11 अभ्यर्थी पंजीकरण में :

- क. अभ्यर्थी का पंजीकरण फोटो लेकर तथा IRIS स्कैन द्वारा किया जाएगा। ली गई फोटो आवेदन (प्रवेश पत्र में यथा मदित) में आपके द्वारा अपलोड की गई फोटो से मिलायी जाएगी। आपकी शक्ल/रूप-रंग आपके द्वारा अपलोड की गई फोटो से अलग नहीं होनी/होना चाहिए।
- ख. फोटोग्राफ अभ्यर्थी के खड़े होने की मुद्रा में लिया जाएगा
- ग. अभ्यर्थी को सीट क्रमांक दिया जाएगा
- .12रफ शीट, प्रवेश पत्र और ID प्रमाण प्रबंधन
	- अभ्यर्थी, प्रत्येक अभ्यर्थी डेस्क पर रखी रफ शीट का इस्तेमाल करेंगे।
	- अभ्यर्थी को लैब/स्थल को छोड़ते समय उपलब्ध कराए गए बॉक्सों में या किसी तय स्थान पर ID प्रमाण प्रति सहित प्रवेश पत्र डालने के संबंध में निर्देशों का पालन अवश्य करना चाहिए। स्क्राइब की सेवाओं का लाभ उठाने वाले अभ्यर्थियों को प्रवेश पत्र और ID प्रमाण की प्रति सहित स्क्राइब फॉर्म जमा करना चाहिए।
	- अभ्यर्थी को लैब/स्थल से बाहर निकलते समय. वहाँ उपलब्ध कराए गए बॉक्सों में या परीक्षा पदाधिकारियों द्वारा निर्देशित तय स्थान पर रफ शीट. बलावा पत्र. ID प्रमाण की प्रति अनिवार्यतः डालनी चाहिए।

.13 ःनियंत्रण बाद के होने आयोजित परीक्षा

परीक्षा पर्ण होने पर अभ्यर्थियों को परीक्षा स्थल स्टाफ द्वारा निर्देशित किए जाने के अनरूप भीड़ लगाए बगैर व्यवस्थित तरीके से बाहर निकलना चाहिए।

# आपको शुभकामनाएं